บทที่ 3

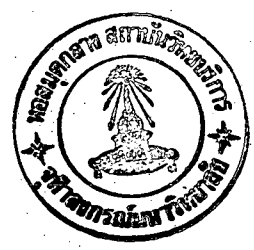

## โปรแกรมไมโครคอมพิวเตอร์

## 3.1 ความนำ

โปรแกรมไมโครคอมพิวเตอร์ที่ใช้ในการวิเคราะห์นี้แบ่งออกเป็นโปรแกรมย่อยหลาย โปรแกรม มีโปรแกรมหลักที่สำคัญคือ โปรแกรม OPTIONS ซึ่งประกอบด้วยโปรแกรมย<sup>้</sup>อย ต่ำง ๆ สำหรับอำนและแสดงข้อมูลที่ป้อนเข้าไป และโปรแกรมวิเคราะห์ที่ชื่อ EXECUTE ดัง ผังงานในรูปที่ 3.1 ในโปรแกรมย่อย EXECUTE ยังแบ่งย่อยได้อีก 8 โปรแกรมย่อย ์ดัง ผังงานในรูปที่ 3.2 การทำงานของไปรแกรมย่อย เหล่านี้จะได้กล่ำวถึงในบทนี้

โปรแกรมที่ใช้ในการวิเคราะห์นี้ได้นำมาจากโปรแกรม PUZ3 ของ Rajatabhothi(18) โดยนำมาใช้ เพียงบางส่วนและดัดแปลงให้ เหมาะสมกับการวิ เคราะห์ผนังต้านแรง เฉือนด้วยไมโคร คอมพิว เตอร์ ได้ เขียนโปรแกรม เป็นภาษา เบสิคของแอป เปิลชอฟท์

3.2 ขั้นตอนการวิเคราะห์

เมื่อทำการป้อนข้อมูล เกี่ยวกับโครงสร**้าง (เช**่น จำนวนขั้วและชิ้นส่วนของโครงสร้าง ้จานวนระดับของโครงสร้างย่อย) ข้อมูลเกี่ยวกับโครงสร้างย่อย (เช่น จานวนชิ้นส่วน ย้อย ย่อยที่ประกอบเป็นโครงสร้างย่อย จำนวนขั้วและหมายเลขขั้วของซึ้นส่วนย่อย เงื่อนไขที่ชั่ว) สมบัติของชิ้นส่วนย่อย พิกัดของชั้ว แรงกระทำจากภายนอกตลอดจนการเชื่อมโยงของแต่ละ ชิ้นส่วนย่อย เข้าด้วยกัน และได้ทำการตรวจสอบข้อมูลทุกตัวว่ำถูกต้องแล้ว จึงนำเอาข้อมูล เหล่ำนั้นมาวิเคราะห์ ซึ่งมีขั้นตอนดังแสดงในฝังงานในรูปที่ 3.3 และพอสรุปได้ดังนี้

คำนวณหาแรงกระทำที่ข้วของขึ้นส่วนย่อย ได้แก่ แรงภายนอกที่กระทำ น้ำ หนักของชิ้นส่วนย่อยเองและแรงที่เกิดจากการเปลี่ยนแปลงของอุณหภูมิ โดยที่แกน s, t ของ ชื้นส่วนย่อยทับกับแกน x, y ของโครงสร้าง จะได้เวกเตอร์ของแรงในพิกัดของซึ้นส่วนย่อย และฟิกัดของโครงสร้างเหมือนกัน

คำนวณหาคำสัมประสิทธิ์ของสติฟ เนล เมตริกซ์ของชิ้นส่วนย่อยจ ะได้สติฟ เนส  $\mathbf{P}$ เมตริกช์ของชิ้นส่วนย่อยในพิกัดของชิ้นส่วนย่อยและพิกัดของโครงสร้าง เหมือนกัน เช่นกัน

> เก็บข้อมูลของลติฟ เนส เมตริกช์และ เวก เตอร์ของแรงไว้ในแผ่นจานแม่ เหล็ก  $3.$

4. ทำตามขั้นตอนที่ 1-2 จนครบทุกชิ้นส่วนย่อยและทุกโครงสร้างย่อยในรูปแบบ โครงสร้างย่อยระดับที่ 1

5. รวมสติฟเนสเมตริกซ์และเวกเตอร์ของแรงจากขั้นตอนที่ 3 ที่ละชื้นส่วนยอย ไว**้ในสติฟ เนส เมตริกซ์รวม K และเวกเตอร์**ของแรงรวม R

6 . กำจัดคาระดับขั้นความ เสรีของขั้วที่ไม่ได้ต่อกับขึ้นส่วนย่อยอื่นหรือชั้วที่ไม่ได้ เป็น ขั้วของโครงสร้างย้อยออกโดยวิธีการกำจัดของเกาส์ แล้วเก็บคำสัมประสิทธิ์ของสติฟเนส เมตริกช<sup>์</sup>และเวกเตอร์ของแรงของขั้วที่ถูกกำจัด<mark>ออกไปไว้</mark>ในแผ่นจานแม<sup>่</sup>เหล็ก

> ทำตามขั้นตอนที่ 5-6 จนครบทุกชิ้นส่วนย่อยในโครงสร**้างย**่อยนั้น ๆ  $7.$

เก็บคำสัมปร<mark>ะสิทธิ์ของสติฟ เนส เมตริกซ์และ เวก เ</mark>ตอร์ของแรงของขั้วของ  $\overline{\mathbf{a}}$ . โครงสร้างย<sup>้</sup>อยไว**้ในแผ่นจานแม**่เหล็ก สาหรับใช**้ในโครงสร**้างย<sup>้</sup>อยระดับถัดไป

9. ทำตามขั้นตอนที่ 5-<mark>6 จนครบทุกโครงสร้างย่อ</mark>ยในรูปแบบโครงสร้างย่อย ระดับที่ 1

10、ทำตามขั้นตอนที่ 5-8 สำหรับรูปแบบโครงสร้างย**่อยระดับที่** 2

11、 คำนวณหาค่ำการเคลื่อนที่ของขั้ว <sub>นู</sub> โดยทำการแทนค่ำย้อนหลังจากสมการ สุดท้ายจนถึงสมการที่ 1 โดยเร็มจากรูปแบบโครงสร้างย<sup>้</sup>อยระดับที่ 2 กลับมาถึงรูปแบบโครง สร้างย่อยระดับที่ 1

12、 คำนวณหาความ เค้นที่ เกิดขึ้นภายในชื้นส่วนยอยทั้งหมดในรูปแบบไครงสร้างย่อย ระดับที่ 1 โดยมีค่ำเท่ำกับ  $\mathfrak{p}(\mathtt{R}_{\lambda}$ r $\epsilon_{\mathrm{o}})$ นมหาวิทยาลัย.

3.3 <u>การท</u>ำงานของโปรแกรม

เมื่อทำให้โปรแกรม OPTIONS ทำงาน จะปรากฏรายการให**้เลือกบนจอ CR**T ให้โปรแกรมอะไรทำงาน

โปรแกรมย<sup>ื่</sup>อย INPUT DATA เป็นโปรแกรมสำหรับป้อนข้อมูลเกี่ยวกับโครงสร**้างและ** โครงสร้างย้อย คุณสมบัติของชิ้นส่วนย่อย พิกัดของขั้ว แรงภายนอกที่กระทำ เป็นต*้*น ซึ่งวิธี การป้อนข้อมูลแสดงไว้ในภาคผนวก ข ข้อมูล เหล่ำนี้จะถูกบันทึกไว้ในแผ่นจานแม่ เหล็ก

โปรแกรมย่อย PRINT DATA โปรแกรมนี้จะนำเอาข้อมูลจากแผ่นจานแม่เหล็กที่ป้อน เข้าไปโดยโปรแกรมย<sup>ื่</sup>อยINPUT DATA มาแสดงบนจอภาพหรือพิมพ์ออกทางเครื่องพิมพ์ก็ได**้ เพื่อ** สามารถตรวจได้ว่ำข้อมูลถูกต้องหรือไม่

โปรแกรมย**่อย PLOT** โปรแกรมนี้จะนำ เอาข้อมูลพิกัดของขั้วจากจานแม่ เหล็กมา พลอต เป็นรูปโครงสร้างที่เราทำการวิเคราะห์เพื่อตรวจสอบดูว่า พิกัดและการ เชื่อมโยงของ ขั้วที่บ้อน เข้าไปถูกต้องหรือไม**่** 

โปรแกรมยอย EXECUTE โปรแกรมนี้จะนำเอาข้อมูลมาทำการวิเคราะห์หาคำการ และความ เค**้นที่ เกิดขึ้นภายในชื้นส**่ว<mark>นย<sup>้</sup>อย โปร</mark>แกรมนี้จะประกอบด้วย โปรแกรม เคลื่อนที่ที่ทั่ว ย<sup>ื่</sup>อย ๆ ดังนี้

โปรแกรมย่อย STIFFNESS โปรแกรมนี้จะนำเอาข้อมูลมาหาค่ำสติฟ เนสเมตริกซ์ และ เวก เตอร์ของแรงของชื้นส่วนย่อยทุกชิ้นในแต่ละโครงสร้างย่อยของรูปแบบ โครงสร้างย่อย ระดับที่ 1 โดย เหตุที่ภายในแต่ละ โครงสร้างยอยจะมีสมบัติ เหมือนกัน ถ้า เราสามารถแบ่ง ชื้นส่วนย่อยให้มีขนาดเท่ากันได**้ สติฟเนสเมตริกซ์ของชื้นส**่วนย<sup>่</sup>อยแต<sup>่</sup>ละชื้นจะเหมือนกัน ดังนั้น จึงทำการหาสติฟ เนส เมตริกซ์ของชิ้นส่วนยอย เพียงชิ้น เดียวแทนสติฟ เนส เมตริกซ์ของชิ้นส่วนย่อย ทั้งหมดที่อยู่ในโครงสร้างย่อย นั้น ๆ และเก็บไว้ในแผ่นจานแม่เหล็ก ทำให้ช่วยลดเวลาในการ หาสติฟ เนส เมตริกช<sup>์</sup>และประหยัด เนื้อที่ความจ<sub>ำ</sub>ในแผ่นจานแม<sup>่</sup> เหล็ก

โปรแกรมย<sup>้</sup>อย FRNTIQ เป็นขั้นตอนก่อนทำฟรอนต์ (Prefront) ในตอนแรกโปร แกรมจะสร้างฟรอนต์ซึ่งประกอบด้วยหมาย เลขขั้วต่ำง ๆ ที่อยู่ในหรอนต์ขึ้นมาอีกทั้งหาด้วยว่ำ เลข ที่ขั้ว เท่ำใดที่จะถูกกำจัดจากฟรอนค์ โดย เก็บขั้วที่จะถูกกำจัดออกไปไว้ในตำแหน่งต้น ๆ ของพรอนต์ จนถึงฟรอนต์สุดท้ายของแต่ละโครงสร้างย่อยจะเหลือเฉพาะข้วของโครงสร้างย่อยนั้น ๆ ในตอน หลังของโปรแกรมนี้จะทำการ เปรียบ เทียบฟรอนต์มัจจุบันและฟรอนต์ต่อไป และทำการจัดตำแหน่ง ของขั้วที่ยังไม่ถูกกำจัดในฟรอนต์ต่อไปให้อยู่ในตำแหน่ง เดิม วิธีนี้เชื่อว่ำ ้เป็นการประหยัดเวลา CPU ของเครื่อง เนื่องจากจะมีการโยกย้ำยตาแหน่งของสัมประสิทธิ์ในฟรอนต์น้อยที่สุด นอก จากนี้ยังจัดตาแหน่งของคำระดับขั้นความเสรีของชั้วของชิ้นส่วนย่อยที่ เข้ามา ในฟรอนต์ปัจจุบันและ ตาแหน่งของค่ำระดับชั้นความ เสรีของขั้วในฟรอนต์ปัจจุบันที่จะไปปรากฏในฟรอนต์ต่อไปทีละชื้นส่วน ย๋อยในแต่ละโครงสร้างย่อย

จากที่กล่าวมาข้างต้นของโปรแกรมนี้จะเริ่มทาจากโครงสร้างย่อยที่ 1 ถึงโครงสร้างย่อย สุดท้ายในโครงสร้างระดับที่ 1 ถึงโครงสร้างระดับที่ 2

โปรแกรมย<sup>้</sup>อย FRNTST โปรแกรมนี้จะทำการรวมสติฟเนสเมตริกช<sup>์</sup>และเวกเตอร**์** ของแรงทีละชิ้นส่วนยอย แล้วทำการกำจัดคำระดับขั้นความเสรีของขั้วที่ไม่ได้ต่อกับชิ้นส่วน ย์อยอื่นหรือขั้วที่ไม่ได้ เป็นขั้วของโครงสร้างย่อยนั้น ๆ พร้อมทั้งเก็บสัมประสิทธิ์ของสติฟเนส เมตริกช์และเวกเตอร์ของแรงของขั้วที่ถูกกำจัดออกไปไว้ในแผ่นจานแม่เหล็ก โดยจะเริ่ม จากโครงสร้างย่อยที่ 1 ถึงโครงสร้างย่อยสุดท้าย และในแต่ละโครงสร้างย่อยจะทำการ เก็บข้อมูลสัมประสิทธิ์ของสติฟ เนส เมตริกช์และ เวก เตอร์ของแรงของขั้วของ โครงสร้างย<sup>่</sup>อย ไว**้ใช้ เป็นสดิฟ เนส เมตริกช**์และ เวก เตอร์ของแรงของชิ้นส่วนย้อยในรูปแบบ โครงสร**้างย**้อย ระดับถัดไป จากที่กล่ำวมาข**้างต้นของโปรแกรมนี้จะเริ่มท**ำจากรูปแบบโครงสร**้างย**่อยระดับ ที่ 1 ถึงรูปแบบโครงสร้างย่อยระดับที่ 2 อนึ่งในรูปแบบโครงสร้างย<sup>่</sup>อยระดับที่ 2 คำสติฟ เนส เมตริกช์และ เวก เตอร์ของแรงจะต้องปรับให้สอดคล้องกับ เงื่อนไขที่ขั้ว เสียก่อนที่จะบำไป ใช้

โปรแกรมย้อย BACKSUB โปรแกรมนี้จะทำการแทนคำย้อนหลังเพื่อหาคำการ เคลื่อนที่ที่ขั้วจนครบทุกขั้ว โดย เริ่มจากข้อมูลสัมประสิทธิ์ของสติฟ เนส เมตริกซ์และ เวก เตอร์ ของแรงของขั้วที่ถูกกำจัดออกไปที่ เก็บไว้จากสมการสุดท้ายจนถึงสมการแรก หรืออีกนัยหนึ่ง เริ่มจากชื้นส่วนยอยสุดท้ายกสับมาจนถึงชื้นส่วนยอยแรกของโครงสร้างย่อยสุดท้ายถึง ก็คือ โครงสร้างย่อยที่ 1 ในรูปแบบโครงสร้างย่อยระดับที่ 2 ถึงรูปแบบโครงสร้างย่อยระดับที่ 1

โปรแกรมย่อย STRESS โปรแกรมนี้จะทำการคำนวณหาความเค้นที่เกิดขึ้นทุกชิ้น ส่วนย่อยของทุกโครงสร้างย่อยในรูปแบบโครงสร้างย่อยระดับที่ 1

โปรแกรมย่อย PRINT RESULT โปรแกรมนี้จะทำการแสดงข้อมูลของคำการ เคลื่อนที่ของทุก ๆ ขั้ว และความเค้นที่เกิดขึ้นทุกชิ้นส่วนย่อยของโครงสร้างทางจอภาพหรือพิมพ์ ออกทาง เครื่องพิมพ์ก็ได้

25

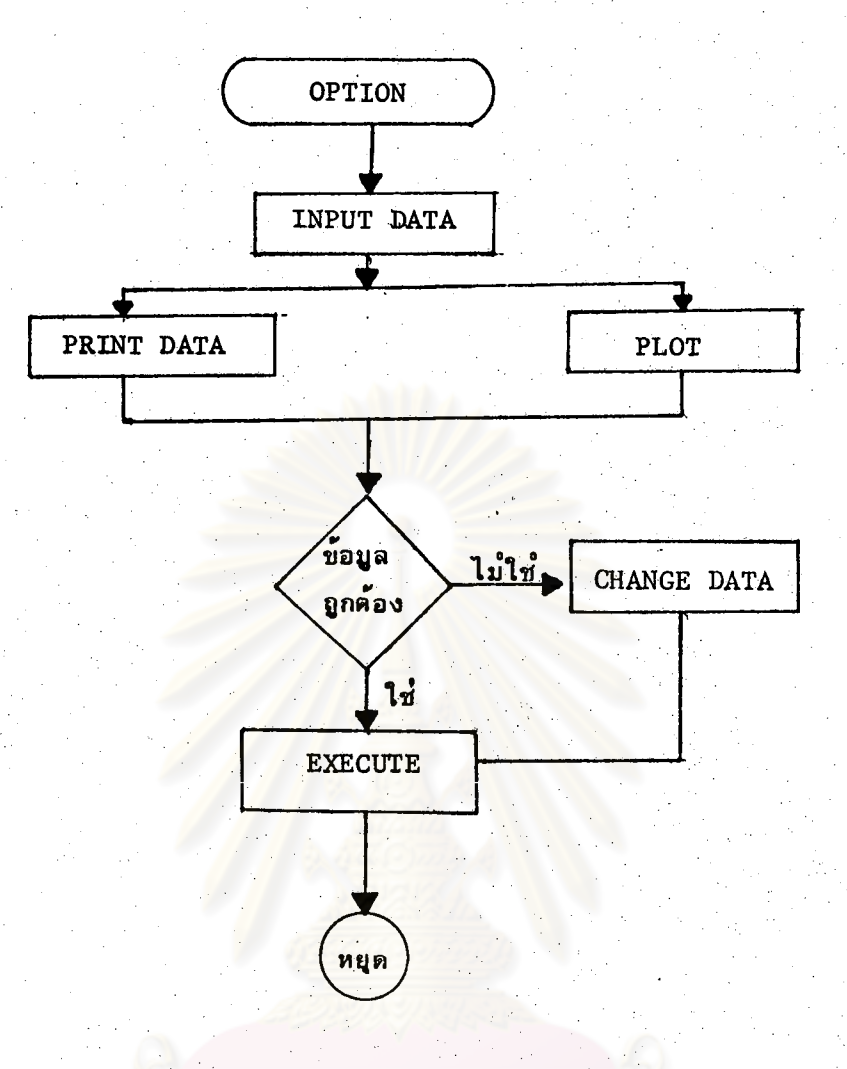

รูปที่ 3.1 ผังงานแสดงขั้นตอนการทำงานของโปรแกรม

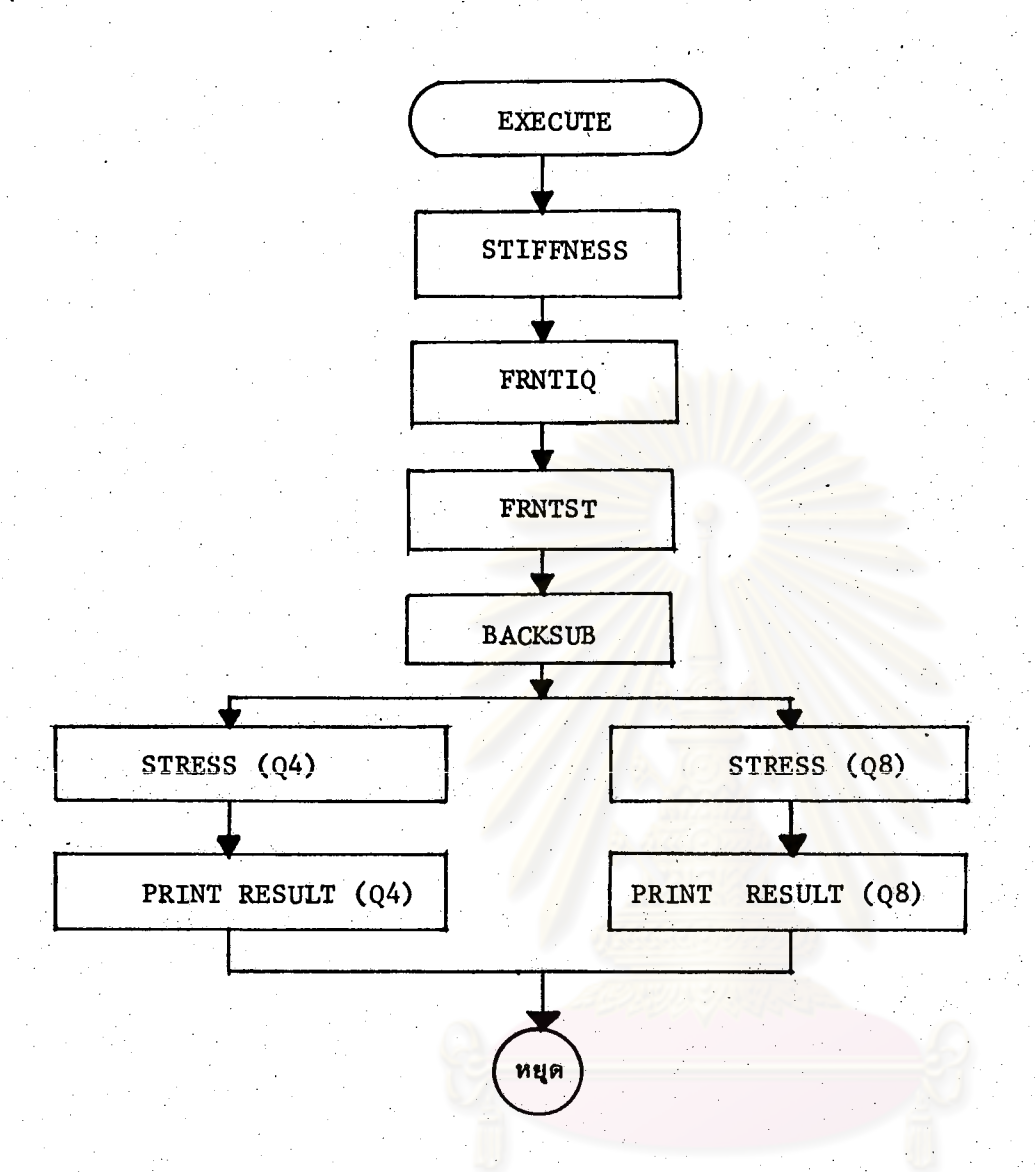

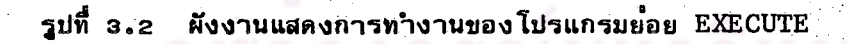

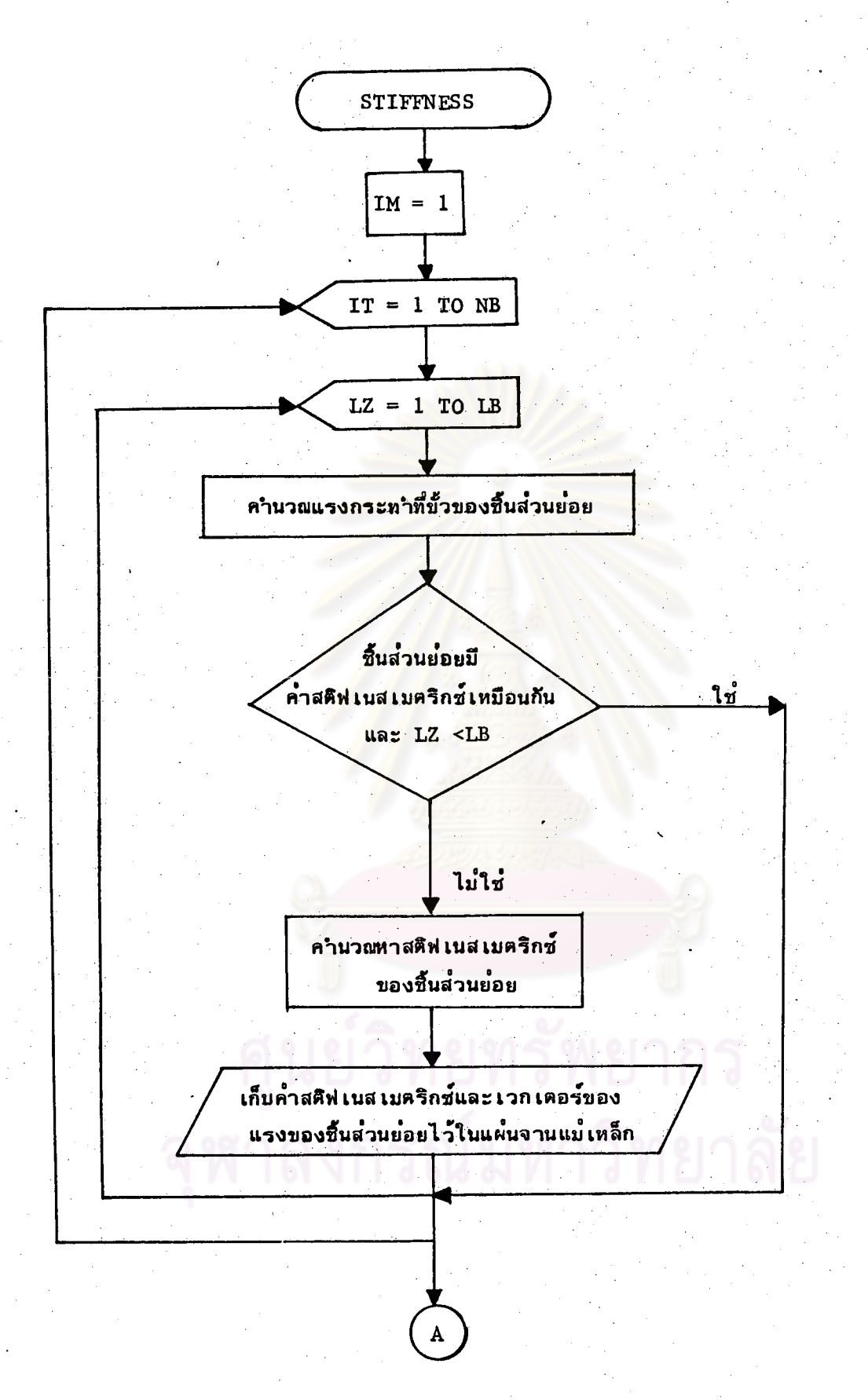

28

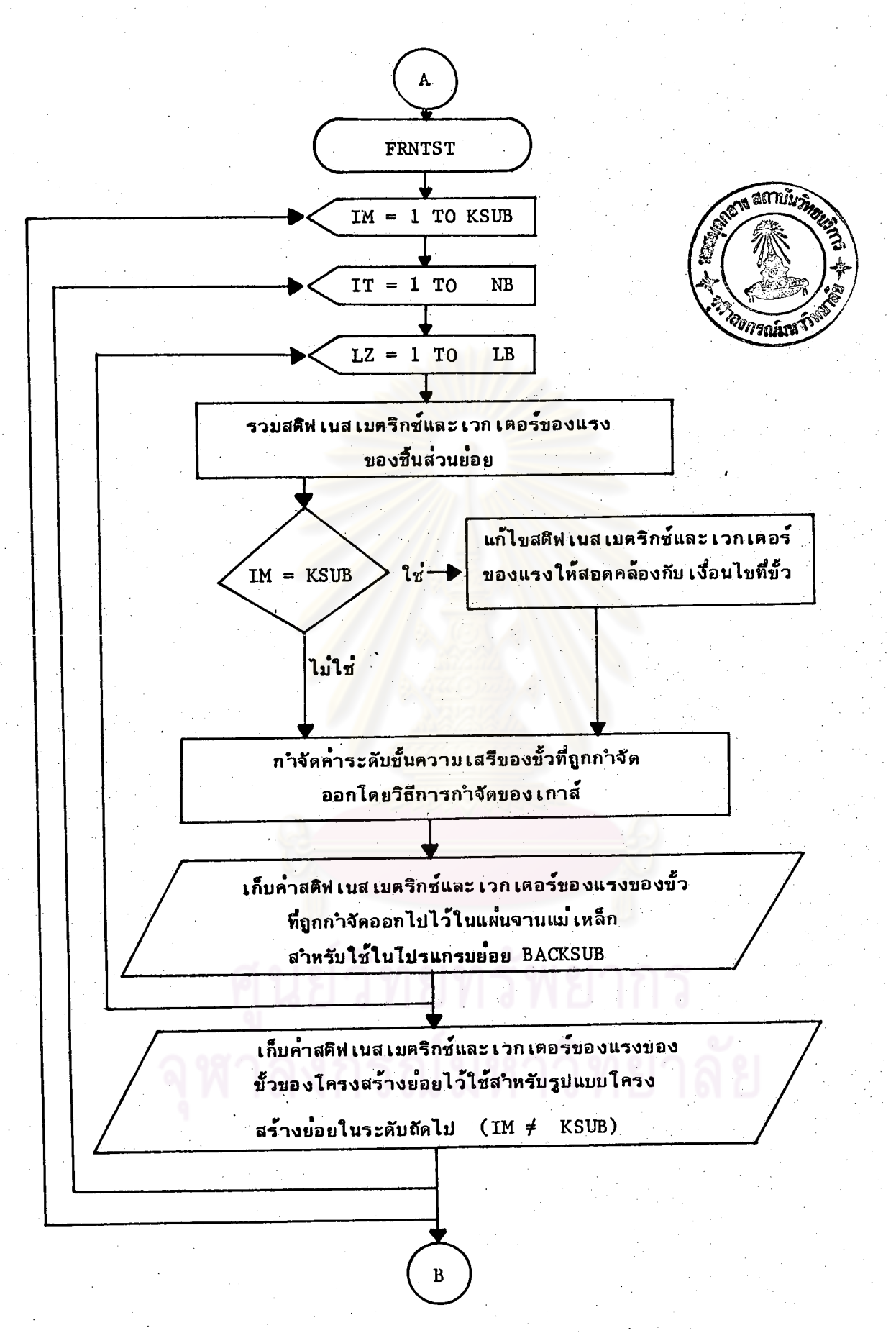

รูปที่ 3.3 ข ผังงานแสดงขั้นตอนการทำงานของโปรแกรมย<sup>้</sup>อย FRNTST

29

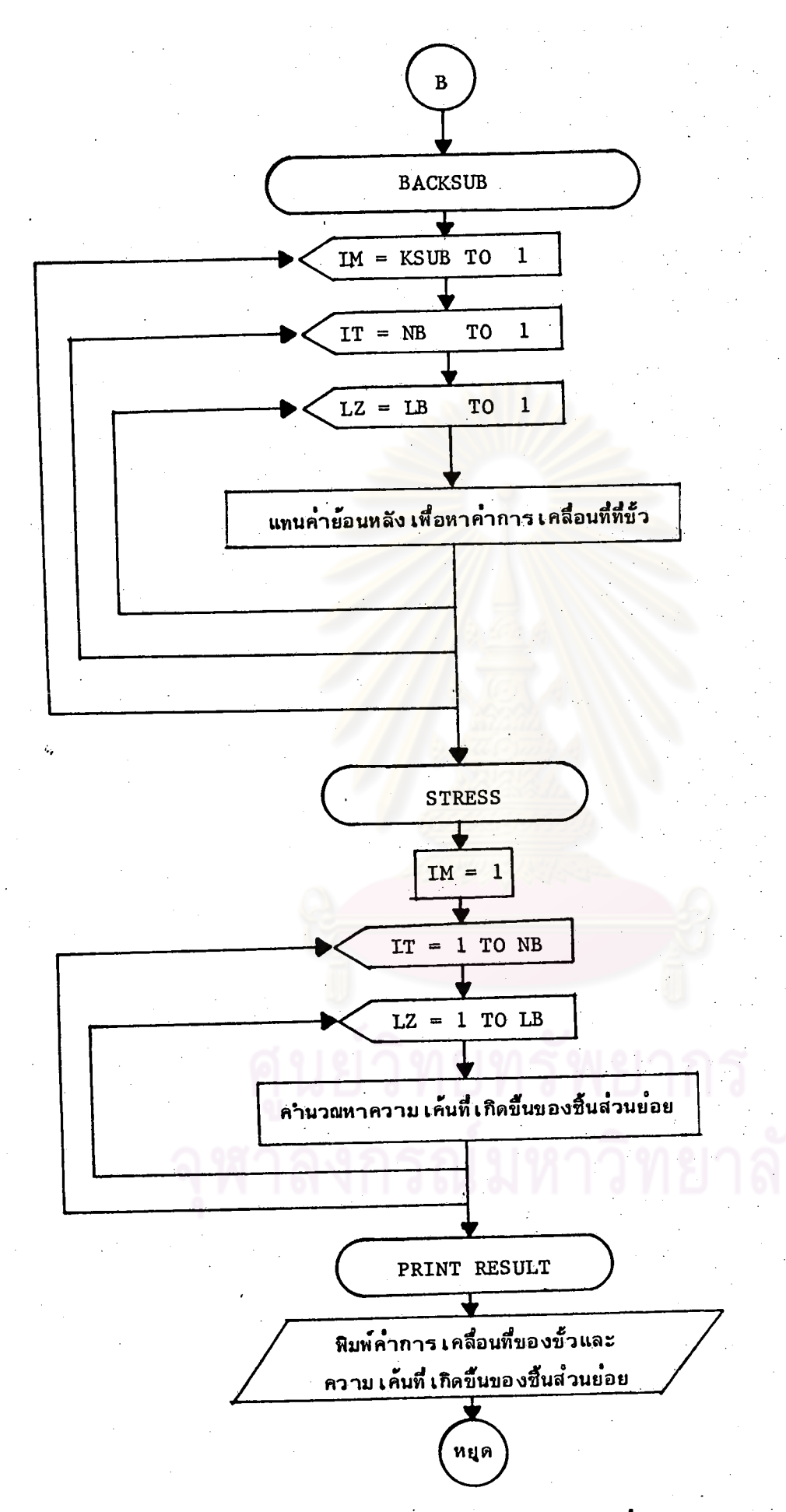

รูปที่ 3.3 ค ฝังงานแสดงขั้นตอนการทำงานของไปรแกรมย่อย BACKSUB STRESS และ PRINT RESULT